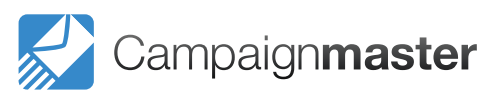

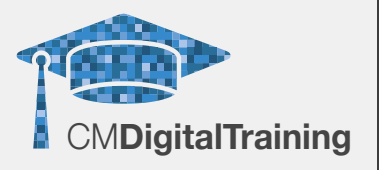

## **Contact us**

Campaign Master (UK) Ltd. +44 (0) 208 863 5334 www.campaignmaster.co.uk info@campaignmaster.co.uk

Hygeia, 4th Floor, 66-68 College Road, Harrow, HA1 1BE

## **Course Details**

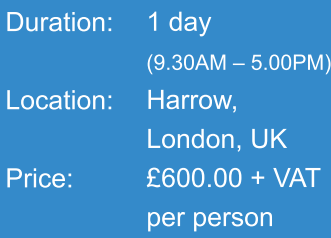

# **Target Audience**

This course serves a diverse audience, from marketing professionals who want to create and edit images for newsletters, blogs, websites and promotions; through to students with an interest in graphic design.

# **Prerequisite**

No prior knowledge or experience of Photoshop is required but delegates must have a working knowledge of Windows.

# **Qualification**

Certificate of Attendance (no assessment required)

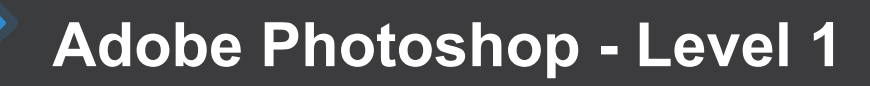

This course develops beginners with little to no experience of Photoshop into intermediate users that can create and edit images with flair and ease on Adobe Photoshop – the industry standard software for all kinds of image-related work. The training provided will enable delegates to be able to produce a wide range of images for both web and print, including newsletters, email campaigns, websites, advertisements and sales material.

Students will learn the fundamentals of Photoshop on this 1 day course with the practical use of real-life scenarios, as well as giving useful tips along the way to speed up day-to-day tasks. The course will cover how to navigate in Photoshop, alter image characteristics, correct images and how to retouch and repair graphics.

# **Course Content**

#### **Photoshop essentials**

- The Photoshop interface
- Working with tabbed windows •
- Image Navigation tools
- Using the History panel and multiple undo
- History brush and snapshots

#### **The characteristics of a Photoshop file**

- Pixels and paint programs
- Image resolution, dimensions and file size
- Understanding colour channels and modes
- Understanding file formats •

#### **Setting basic image characteristics**

- Working with Mini Bridge •
- Creating new documents
- Cropping, rotating and straightening artwork
- Changing image resolution and artwork size
- Making colour mode conversions
- Saving and exporting files for web and print

#### **Correcting an image**

- Understanding image **Histograms**
- Using the Info panel •
- Using the Levels command •
- Checking for colour casts
- Adjusting colour balance
- Replacing object colour
- Editing Hue and Saturation

#### **Defining selections**

- Lasso and marquee tools •
- Quick Selection and Magic Wand tools
- Feathering selections
- Modifying and transforming selection shape
- Saving and loading selections

#### **Retouching techniques**

- Using the Dodge and Burn tools •
- Working with the Focus tools
- The Clone and Heal tools
- Removing imperfections and unwanted details
- Using Content Aware Fill •